# **Configuring Port-Based Traffic Control**

This chapter describes how to configure the port-based traffic control features on the Catalyst 3750 switch. Unless otherwise noted, the term *switch* refers to a standalone switch and a switch stack.

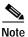

For complete syntax and usage information for the commands used in this chapter, refer to the command reference for this release.

This chapter consists of these sections:

- Configuring Storm Control, page 21-1
- Configuring Protected Ports, page 21-5
- Configuring Port Blocking, page 21-6
- Configuring Port Security, page 21-7
- Displaying Port-Based Traffic Control Settings, page 21-15

# **Configuring Storm Control**

These sections include storm control configuration information and procedures:

- Understanding Storm Control, page 21-2
- Default Storm Control Configuration, page 21-3
- Enabling Storm Control, page 21-3

## **Understanding Storm Control**

Storm control prevents switchports on a LAN from being disrupted by a broadcast, multicast, or unicast storm on one of the physical interfaces. A LAN storm occurs when packets flood the LAN, creating excessive traffic and degrading network performance. Errors in the protocol-stack implementation or in the network configuration can cause a storm.

Storm control (or traffic suppression) monitors incoming traffic statistics over a time period and compares the measurement with a predefined suppression level threshold. The threshold represents the percentage of the total available bandwidth of the port. The switch supports separate storm control thresholds for broadcast, multicast, and unicast traffic. If the threshold of a traffic type is reached, further traffic of that type is suppressed until the incoming traffic falls below the threshold level.

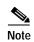

When the storm control threshold for multicast traffic is reached, all multicast traffic except control traffic, such as bridge protocol data unit (BDPU) and Cisco Discovery Protocol (CDP) frames, are blocked. However, the switch does not differentiate between routing updates, such as OSPF, and regular multicast data traffic, so both types of traffic are blocked.

When storm control is enabled, the switch monitors packets passing from an interface to the switching bus and decides if the packet is unicast, multicast, or broadcast. The switch monitors the number of unicast, multicast, or broadcast packets received within a 200-millisecond time interval, and when a threshold for one type of traffic is reached, that type of traffic is dropped. This threshold is specified as a percentage of total available bandwidth that can be used by unicast, multicast, or broadcast traffic.

The graph in Figure 21-1 shows broadcast traffic patterns on an interface over a given period of time. The example can also be applied to multicast and unicast traffic. In this example, the broadcast traffic being forwarded exceeded the configured threshold between time intervals T1 and T2 and between T4 and T5. When the amount of specified traffic exceeds the threshold, all traffic of that kind is dropped for the next time period. Therefore, broadcast traffic is blocked during the intervals following T2 and T5. At the next time interval (for example, T3), if broadcast traffic does not exceed the threshold, it is again forwarded.

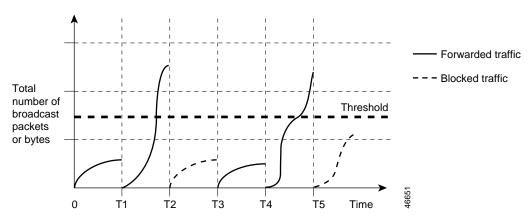

Figure 21-1 Broadcast Storm Control Example

The combination of the storm-control suppression level and the 200-millisecond time interval control the way the storm control algorithm works. A higher threshold allows more packets to pass through. A threshold value of 100 percent means that no limit is placed on the traffic. A value of 0.0 means that all broadcast, multicast, or unicast traffic on that port is blocked.

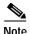

Because packets do not arrive at uniform intervals, the 200-millisecond time interval during which traffic activity is measured can affect the behavior of storm control.

The switch continues to monitor traffic on the port, and when the utilization level is below the threshold level, the type of traffic that was dropped is forwarded again.

You use the **storm-control** interface configuration commands to set the threshold value for each traffic type.

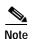

Although visible in the command-line interface (CLI) online help, the **switchport broadcast**, **switchport multicast**, and **switchport unicast** interface configuration commands for setting suppression levels are not available. These commands are obsolete, replaced by the **storm-control** interface configuration commands.

## **Default Storm Control Configuration**

By default, unicast, broadcast, and multicast storm control is disabled on the switch interfaces; that is, the suppression level is 100 percent.

## **Enabling Storm Control**

You enable storm control on an interface and enter the percentage of total available bandwidth that you want to be used by a particular type of traffic; entering 100 percent allows all traffic. However, because of hardware limitations and the way in which packets of different sizes are counted, threshold percentages are approximations. Depending on the sizes of the packets making up the incoming traffic, the actual enforced threshold might differ from the configured level by several percentage points.

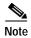

Storm control is supported only on physical interfaces; it is not supported on EtherChannel port channels or physical interfaces that are members of port channels even though the command is available in the CLI. If a physical interface with storm control configured joins an EtherChannel, the storm control configuration for the physical interface is removed from the running configuration.

Beginning in privileged EXEC mode, follow these steps to enable a particular type of storm control:

|        | Command                                | Purpose                                                                                                    |
|--------|----------------------------------------|----------------------------------------------------------------------------------------------------|
| Step 1 | configure terminal                     | Enter global configuration mode.                                                                                                    |
| Step 2 | interface interface-id                 | Enter interface configuration mode, and enter the type and number of the physical interface to configure.                                                                                                    |
| Step 3 | storm-control broadcast level [.level] | Specify the broadcast traffic suppression level for an interface as a percentage of total bandwidth. The level can be from 1 to 100; the optional fraction of a level can be from 0 to 99. A threshold value of 100 percent means that no limit is placed on broadcast traffic. A value of 0.0 means that all broadcast traffic on that port is blocked. |

|        | Command                                                             | Purpose                                                                                                    |
|--------|---------------------------------------------------------------------|----------------------------------------------------------------------------------------------------|
| Step 4 | storm-control multicast level [.level]                              | Specify the multicast traffic suppression level for an interface as a percentage of total bandwidth. The level can be from 1 to 100; the optional fraction of a level can be from 0 to 99. A threshold value of 100 percent means that no limit is placed on broadcast traffic. A value of 0.0 means that all multicast traffic on that port is blocked. |
| Step 5 | storm-control unicast level [.level]                                | Specify the unicast traffic suppression level for an interface as a percentage of total bandwidth. The level can be from 1 to 100; the optional fraction of a level can be from 0 to 99. A threshold value of 100 percent means that no limit is placed on broadcast traffic. A value of 0.0 means that all unicast traffic on that port is blocked.     |
| Step 6 | end                                                                 | Return to privileged EXEC mode.                                                                                                    |
| Step 7 | show storm-control [interface-id] [broadcast   multicast   unicast] | Verify the storm control suppression levels set on the interface for<br>the specified traffic type. If you do not enter a traffic type,<br>broadcast storm control settings are displayed.                                                                                                    |
| Step 8 | copy running-config startup-config                                  | (Optional) Save your entries in the configuration file.                                                                                                    |

To disable storm control, use the **no storm-control broadcast level**, **no storm-control multicast level**, or **no storm-control unicast level** interface configuration commands.

This example shows how to set the multicast storm control level at 70.5 percent on a port and to verify the configuration:

This example shows how to disable the multicast storm control on a port:

```
Switch# configure terminal
Switch(config)# interface gigabitethernet2/0/1
Switch(config-if)# no storm-control multicast level
Switch(config-if)# end
```

## **Configuring Protected Ports**

Some applications require that no traffic be forwarded at Layer 2 between ports on the same switch so that one neighbor does not see the traffic generated by another neighbor. In such an environment, the use of protected ports ensures that there is no exchange of unicast, broadcast, or multicast traffic between these ports on the switch.

Protected ports have these features:

- A protected port does not forward any traffic (unicast, multicast, or broadcast) to any other port that is
  also a protected port. Data traffic cannot be forwarded between protected ports at Layer 2; only control
  traffic, such as PIM packets, is forwarded because these packets are processed by the CPU and forwarded
  in software. All data traffic passing between protected ports must be forwarded through a Layer 3 device.
- · Forwarding behavior between a protected port and a nonprotected port proceeds as usual.

Because a switch stack represents a single logical switch, Layer 2 traffic is not forwarded between any protected ports in the switch stack, whether they are on the same or different switches in the stack.

## **Default Protected Port Configuration**

The default is to have no protected ports defined.

## **Protected Port Configuration Guidelines**

You can configure protected ports on a physical interface (for example, Gigabit Ethernet port 1) or an EtherChannel group (for example, port-channel 5). When you enable protected ports for a port channel, it is enabled for all ports in the port-channel group.

## **Configuring a Protected Port**

Beginning in privileged EXEC mode, follow these steps to define a port as a protected port:

| Command                                 | Purpose                                                                                                    |
|-----------------------------------------|----------------------------------------------------------------------------------------------------|
| configure terminal                      | Enter global configuration mode.                                                                                                    |
| interface interface-id                  | Enter interface configuration mode, and enter the type and number of the interface to configure, for example <b>gigabitethernet1/0/1</b> . |
| switchport protected                    | Configure the interface to be a protected port.                                                                                            |
| end                                     | Return to privileged EXEC mode.                                                                                                    |
| show interfaces interface-id switchport | Verify your entries.                                                                                                    |
| copy running-config startup-config      | (Optional) Save your entries in the configuration file.                                                                                    |

To disable protected port, use the **no switchport protected** interface configuration command.

This example shows how to configure a port as a protected port:

Switch# configure terminal
Switch(config)# interface gigabitethernet1/0/1
Switch(config-if)# switchport protected
Switch(config-if)# end

## **Configuring Port Blocking**

By default, the switch floods packets with unknown destination MAC addresses out of all ports. If unknown unicast and multicast traffic is forwarded to a protected port, there could be security issues. To prevent unknown unicast or multicast traffic from being forwarded from one port to another, you can block a port (protected or nonprotected) from flooding unknown unicast or multicast packets to other ports.

## **Default Port Blocking Configuration**

The default is to not block flooding of unknown multicast and unicast traffic out of a port, but to flood these packets to all ports.

#### **Blocking Flooded Traffic on an Interface**

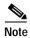

The interface can be a physical interface or an EtherChannel group. When you block multicast or unicast traffic for a port channel, it is blocked on all ports in the port channel group.

Beginning in privileged EXEC mode, follow these steps to disable the flooding of multicast and unicast packets out of an interface:

|        | Command                                 | Purpose                                                                                          |
|--------|-----------------------------------------|--------------------------------------------------------------------------------------------------|
| Step 1 | configure terminal                      | Enter global configuration mode.                                                                 |
| Step 2 | interface interface-id                  | Enter interface configuration mode, and enter the type and number of the interface to configure. |
| Step 3 | switchport block multicast              | Block unknown multicast forwarding out of the port.                                              |
| Step 4 | switchport block unicast                | Block unknown unicast forwarding out of the port.                                                |
| Step 5 | end                                     | Return to privileged EXEC mode.                                                                  |
| Step 6 | show interfaces interface-id switchport | Verify your entries.                                                                             |
| Step 7 | copy running-config startup-config      | (Optional) Save your entries in the configuration file.                                          |

To return the interface to the default condition where no traffic is blocked and normal forwarding occurs on the port, use the **no switchport block** {**multicast** | **unicast**} interface configuration commands.

This example shows how to block unicast and multicast flooding on a port:

```
Switch# configure terminal
Switch(config)# interface gigabitethernet1/0/1
Switch(config-if)# switchport block multicast
Switch(config-if)# switchport block unicast
Switch(config-if)# end
```

## **Configuring Port Security**

You can use the port security feature to restrict input to an interface by limiting and identifying MAC addresses of the stations allowed to access the port. When you assign secure MAC addresses to a secure port, the port does not forward packets with source addresses outside the group of defined addresses. If you limit the number of secure MAC addresses to one and assign a single secure MAC address, the workstation attached to that port is assured the full bandwidth of the port.

If a port is configured as a secure port and the maximum number of secure MAC addresses is reached, when the MAC address of a station attempting to access the port is different from any of the identified secure MAC addresses, a security violation occurs. Also, if a station with a secure MAC address configured or learned on one secure port attempts to access another secure port, a violation is flagged.

These sections include port security configuration information and procedures:

- Understanding Port Security, page 21-7
- Default Port Security Configuration, page 21-10
- Configuration Guidelines, page 21-10
- Enabling and Configuring Port Security, page 21-11
- Enabling and Configuring Port Security Aging, page 21-14
- Port Security and Switch Stacks, page 21-15

#### **Understanding Port Security**

This section contains information about these topics:

- Secure MAC Addresses, page 21-8
- Security Violations, page 21-9

#### Secure MAC Addresses

You configure the maximum number of secure addresses allowed on a port by using the **switchport port-security maximum** *value* interface configuration command.

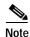

If you try to set the maximum value to a number less than the number of secure addresses already configured on an interface, the command is rejected.

The switch supports these types of secure MAC addresses:

- Static secure MAC addresses—These are manually configured by using the **switchport port-security mac-address** interface configuration command, stored in the address table, and added to the switch running configuration.
- Dynamic secure MAC addresses—These are dynamically configured, stored only in the address table, and removed when the switch restarts.
- Sticky secure MAC addresses—These can be dynamically learned or manually configured, stored in the address table, and added to the running configuration. If these addresses are saved in the configuration file, when the switch restarts, the interface does not need to dynamically reconfigure them.

You can configure an interface to convert the dynamic MAC addresses to sticky secure MAC addresses and to add them to the running configuration by enabling *sticky learning*. To enable sticky learning, enter the **switchport port-security mac-address sticky** interface configuration command. When you enter this command, the interface converts all the dynamic secure MAC addresses, including those that were dynamically learned before sticky learning was enabled, to sticky secure MAC addresses. All sticky secure MAC addresses are added to the running configuration.

The sticky secure MAC addresses do not automatically become part of the configuration file, which is the startup configuration used each time the switch restarts. If you save the sticky secure MAC addresses in the configuration file, when the switch restarts, the interface does not need to relearn these addresses. If you do not save the sticky secure addresses, they are lost.

If sticky learning is disabled, the sticky secure MAC addresses are converted to dynamic secure addresses and are removed from the running configuration.

The maximum number of secure MAC addresses that you can configure on a switch stack is set by the maximum number of available MAC addresses allowed in the system. This number is determined by the active Switch Database Management (SDM) template. See Chapter 8, "Configuring SDM Templates." This number is the total of available MAC addresses, including those used for other Layer 2 functions and any other secure MAC addresses configured on interfaces.

#### **Security Violations**

It is a security violation when one of these situations occurs:

- The maximum number of secure MAC addresses have been added to the address table, and a station whose MAC address is not in the address table attempts to access the interface.
- An address learned or configured on one secure interface is seen on another secure interface in the same VLAN.

You can configure the interface for one of three violation modes, based on the action to be taken if a violation occurs:

protect—when the number of secure MAC addresses reaches the maximum limit allowed on the
port, packets with unknown source addresses are dropped until you remove a sufficient number of
secure MAC addresses to drop below the maximum value or increase the number of maximum
allowable addresses. You are not notified that a security violation has occurred.

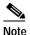

We do not recommend configuring the protect violation mode on a trunk port. The protect mode disables learning when any VLAN reaches its maximum limit, even if the port has not reached its maximum limit.

- restrict—when the number of secure MAC addresses reaches the maximum limit allowed on the
  port, packets with unknown source addresses are dropped until you remove a sufficient number of
  secure MAC addresses to drop below the maximum value or increase the number of maximum
  allowable addresses. In this mode, you are notified that a security violation has occurred. An SNMP
  trap is sent, a syslog message is logged, and the violation counter increments.
- shutdown—a port security violation causes the interface to become error-disabled and to shut down immediately, and the port LED turns off. An SNMP trap is sent, a syslog message is logged, and the violation counter increments. When a secure port is in the error-disabled state, you can bring it out of this state by entering the errdisable recovery cause psecure-violation global configuration command, or you can manually re-enable it by entering the shutdown and no shut down interface configuration commands. This is the default mode.

Table 21-1 shows the violation mode and the actions taken when you configure an interface for port security.

Table 21-1 Security Violation Mode Actions

| Violation Mode | Traffic is forwarded <sup>1</sup> | Sends SNMP trap | Sends syslog<br>message | Displays error<br>message <sup>2</sup> | Violation counter increments | Shuts down port |
|----------------|-----------------------------------|-----------------|-------------------------|----------------------------------------|------------------------------|-----------------|
| protect        | No                                | No              | No                      | No                                     | No                           | No              |
| restrict       | No                                | Yes             | Yes                     | No                                     | Yes                          | No              |
| shutdown       | No                                | Yes             | Yes                     | No                                     | Yes                          | Yes             |

<sup>1.</sup> Packets with unknown source addresses are dropped until you remove a sufficient number of secure MAC addresses.

<sup>2.</sup> The switch returns an error message if you manually configure an address that would cause a security violation.

## **Default Port Security Configuration**

Table 21-2 shows the default port security configuration for an interface.

Table 21-2 Default Port Security Configuration

| Feature                                         | Default Setting                                                                            |
|-------------------------------------------------|--------------------------------------------------------------------------------------------|
| Port security                                   | Disabled on a port.                                                                        |
| Sticky address learning                         | Disabled.                                                                                  |
| Maximum number of secure MAC addresses per port | 1.                                                                                         |
| Violation mode                                  | Shutdown. The port shuts down when the maximum number of secure MAC addresses is exceeded. |
| Port security aging                             | Disabled. Aging time is 0.                                                                 |
|                                                 | Static aging is disabled.                                                                  |
|                                                 | Type is absolute.                                                                          |

## **Configuration Guidelines**

Follow these guidelines when configuring port security:

- Port security can only be configured on static access ports or trunk ports. A secure port cannot be a dynamic access port.
- A secure port cannot be a destination port for Switched Port Analyzer (SPAN).
- A secure port cannot belong to a Fast EtherChannel or a Gigabit EtherChannel port group.
- You cannot configure static secure or sticky secure MAC addresses in the voice VLAN.

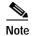

Voice VLAN is only supported on access ports and not on trunk ports, even though the configuration is allowed.

- When you enable port security on an interface that is also configured with a voice VLAN, you must set the maximum allowed secure addresses on the port to two plus the maximum number of secure addresses allowed on the access VLAN. When the port is connected to a Cisco IP phone, the IP phone requires up to two MAC addresses. The IP phone address is learned on the voice VLAN and might also be learned on the access VLAN. Connecting a PC to the IP phone requires additional MAC addresses.
- If any type of port security is enabled on the access VLAN, dynamic port security is automatically enabled on the voice VLAN. You cannot configure port security on a per-VLAN basis.
- When a voice VLAN is configured on a secure port that is also configured as a sticky secure port, all addresses on the voice VLAN are learned as dynamic secure addresses, and all addresses seen on the access VLAN to which the port belongs are learned as sticky secure addresses.
- When you enter a maximum secure address value for an interface, and the new value is greater than
  the previous value, the new value overwrites the previously configured value. If the new value is less
  than the previous value and the number of configured secure addresses on the interface exceeds the
  new value, the command is rejected.
- The switch does not support port security aging of sticky secure MAC addresses.

## **Enabling and Configuring Port Security**

Beginning in privileged EXEC mode, follow these steps to restrict input to an interface by limiting and identifying MAC addresses of the stations allowed to access the port:

|        | Command                                                   | Purpose                                                                                                    |
|--------|-----------------------------------------------------------|----------------------------------------------------------------------------------------------------|
| Step 1 | configure terminal                                        | Enter global configuration mode.                                                                                                    |
| Step 2 | interface interface-id                                    | Enter interface configuration mode, and enter the physical interface to configure.                                                                                                    |
| Step 3 | switchport mode {access   trunk}                          | Set the interface switchport mode as access or trunk; an interface in the default mode (dynamic auto) cannot be configured as a secure port.                                                                                                    |
| Step 4 | switchport port-security                                  | Enable port security on the interface.                                                                                                    |
| Step 5 | switchport port-security maximum value [vlan [vlan-list]] | (Optional) Set the maximum number of secure MAC addresses for the interface. The maximum number of secure MAC addresses that you can configure on a switch stack is set by the maximum number of available MAC addresses allowed in the system. This number is set by the active Switch Database Management (SDM) template. See Chapter 8, "Configuring SDM Templates." This number is the total of available MAC addresses, including those used for other Layer 2 functions and any other secure MAC addresses configured on interfaces. |
|        |                                                           | (Optional) For trunk ports, you can set the maximum number of secure MAC addresses on a VLAN. If the <b>vlan</b> keyword is not entered, the default value is used.                                                                                                    |
|        |                                                           | • vlan—set a per-VLAN maximum value.                                                                                                    |
|        |                                                           | • <b>vlan</b> <i>vlan-list</i> —set a per-VLAN maximum value on a range of VLANs separated by a hyphen, or a series of VLANs separated by commas. For non-specified VLANs, the per-VLAN maximum value is used.                                                                                                    |

|         | Command                                                            | Purpose                                                                                                    |
|---------|--------------------------------------------------------------------|----------------------------------------------------------------------------------------------------|
| Step 6  | switchport port-security violation {protect   restrict   shutdown} | (Optional) Set the violation mode, the action to be taken when a security violation is detected, as one of these:                                                                                                    |
|         |                                                                    | • <b>protect</b> —When the number of port secure MAC addresses reaches the maximum limit allowed on the port, packets with unknown source addresses are dropped until you remove a sufficient number of secure MAC addresses to drop below the maximum value or increase the number of maximum allowable addresses. You are not notified that a security violation has occurred. |
|         |                                                                    | Note We do not recommend configuring the protect mode on a trunk port.  The protect mode disables learning when any VLAN reaches its maximum limit, even if the port has not reached its maximum limit.                                                                                                    |
|         |                                                                    | • restrict—When the number of secure MAC addresses reaches the limit allowed on the port, packets with unknown source addresses are dropped until you remove a sufficient number of secure MAC addresses or increase the number of maximum allowable addresses. An SNMP trap is sent, a syslog message is logged, and the violation counter increments.                          |
|         |                                                                    | • <b>shutdown</b> —The interface is error-disabled when a violation occurs, and the port LED turns off. An SNMP trap is sent, a syslog message is logged, and the violation counter increments.                                                                                                    |
|         |                                                                    | Note When a secure port is in the error-disabled state, you can bring it out of this state by entering the <b>errdisable recovery cause</b> psecure-violation global configuration command, or you can manually re-enable it by entering the shutdown and no shutdown interface configuration commands.                                                                          |
| Step 7  | switchport port-security mac-address mac-address [vlan vlan-id]    | (Optional) Enter a secure MAC address for the interface. You can use this command to enter the maximum number of secure MAC addresses. If you configure fewer secure MAC addresses than the maximum, the remaining MAC addresses are dynamically learned.                                                                                                    |
|         |                                                                    | (Optional) On a trunk port, you can specify the VLAN ID and the MAC address. If no VLAN ID is specified, the native VLAN is used.                                                                                                    |
|         |                                                                    | Note If you enable sticky learning after you enter this command, the secure addresses that were dynamically learned are converted to sticky secure MAC addresses and are added to the running configuration.                                                                                                    |
| Step 8  | switchport port-security<br>mac-address sticky                     | (Optional) Enable sticky learning on the interface.                                                                                                    |
| Step 9  | switchport port-security mac-address sticky mac-address            | (Optional) Enter a sticky secure MAC address, repeating the command as many times as necessary. If you configure fewer secure MAC addresses than the maximum, the remaining MAC addresses are dynamically learned, are converted to sticky secure MAC addresses, and are added to the running configuration.                                                                     |
|         |                                                                    | Note If you do not enable sticky learning before this command is entered, an error message appears, and you cannot enter a sticky secure MAC address.                                                                                                    |
| Step 10 | end                                                                | Return to privileged EXEC mode.                                                                                                    |

|         | Command                               | Purpose                                                 |
|---------|---------------------------------------|---------------------------------------------------------|
| Step 11 | show port-security                    | Verify your entries.                                    |
| Step 12 | copy running-config<br>startup-config | (Optional) Save your entries in the configuration file. |

To return the interface to the default condition as not a secure port, use the **no switchport port-security** interface configuration command. If you enter this command when sticky learning is enabled, the sticky secure addresses remain part of the running configuration but are removed from the address table. All addresses are now dynamically learned.

To return the interface to the default number of secure MAC addresses, use the **no switchport port-security maximum** *value* interface configuration command. To return the violation mode to the default condition (shutdown mode), use the **no switchport port-security violation** {**protocol** | **restrict**} interface configuration command.

To disable sticky learning on an interface, use the **no switchport port-security mac-address sticky** interface configuration command. The interface converts the sticky secure MAC addresses to dynamic secure addresses. However, if you have previously saved the configuration with the sticky MAC addresses, you should save the configuration again after entering the **no switchport port-security mac-address sticky** command, or the sticky addresses will be restored if the switch reboots.

To delete a specific secure MAC address from the address table, use the **no switchport port-security mac-address** interface configuration command.

To delete all dynamic secure addresses on an interface from the address table, enter the **no switchport port-security** interface configuration command followed by the **switchport port-security** command (to re-enable port security on the interface). If you use the **no switchport port-security mac-address sticky** interface configuration command to convert sticky secure MAC addresses to dynamic secure MAC addresses before entering the **no switchport port-security** command, all secure addresses on the interface except those that were manually configured are deleted.

You must specifically delete configured secure MAC addresses from the address table by using the **no switchport port-security mac-address** *mac-address* interface configuration command.

This example shows how to enable port security on a port and to set the maximum number of secure addresses to 50. The violation mode is the default, no static secure MAC addresses are configured, and sticky learning is enabled.

```
Switch(config) # interface gigabitethernet1/0/1
Switch(config-if) # switchport mode access
Switch(config-if) # switchport port-security
Switch(config-if) # switchport port-security maximum 50
Switch(config-if) # switchport port-security mac-address sticky
```

This example shows how to configure a static secure MAC address on VLAN 3 on a port:

```
Switch(config) # interface gigabitethernet1/0/2
Switch(config-if) # switchport mode trunk
Switch(config-if) # switchport port-security
Switch(config-if) # switchport port-security mac-address 0000.02000.0004 vlan 3
```

## **Enabling and Configuring Port Security Aging**

You can use port security aging to set the aging time for all secure addresses on a port. Two types of aging are supported per port:

- Absolute—The secure addresses on the port are deleted after the specified aging time.
- Inactivity—The secure addresses on the port are deleted only if the secure addresses are inactive for the specified aging time.

Use this feature to remove and add devices on a secure port without manually deleting the existing secure MAC addresses and to still limit the number of secure addresses on a port. You can enable or disable the aging of secure addresses on a per-port basis.

Beginning in privileged EXEC mode, follow these steps to configure port security aging:

|        | Command                                                                            | Purpose                                                                                                    |
|--------|------------------------------------------------------------------------------------|----------------------------------------------------------------------------------------------------|
| Step 1 | configure terminal                                                                 | Enter global configuration mode.                                                                                                    |
| Step 2 | interface interface-id                                                             | Enter interface configuration mode for the port on which you want to enable port security aging.                                                                                                 |
| Step 3 | switchport port-security aging {static   time time   type {absolute   inactivity}} | Enable or disable static aging for the secure port, or set the aging time or type.                                                                                                    |
|        |                                                                                    | Note The switch does not support port security aging of sticky secure addresses.                                                                                                    |
|        |                                                                                    | Enter <b>static</b> to enable aging for statically configured secure addresses on this port.                                                                                                    |
|        |                                                                                    | For <i>time</i> , specify the aging time for this port. The valid range is from 0 to 1440 minutes. If the time is equal to 0, aging is disabled for this port.                                   |
|        |                                                                                    | For <b>type</b> , select one of these keywords:                                                                                                    |
|        |                                                                                    | absolute—Sets the aging type as absolute aging. All the secure addresses on this port age out exactly after the time (minutes) specified lapses and are removed from the secure address list.    |
|        |                                                                                    | • inactivity—Sets the aging type as inactivity aging. The secure addresses on this port age out only if there is no data traffic from the secure source addresses for the specified time period. |
| Step 4 | end                                                                                | Return to privileged EXEC mode.                                                                                                    |
| Step 5 | show port-security [interface interface-id] [address]                              | Verify your entries.                                                                                                    |
| Step 6 | copy running-config startup-config                                                 | (Optional) Save your entries in the configuration file.                                                                                                    |

To disable port security aging for all secure addresses on a port, use the **no switchport port-security aging time** interface configuration command. To disable aging for only statically configured secure addresses, use the **no switchport port-security aging static** interface configuration command.

This example shows how to set the aging time as 2 hours for the secure addresses on a port:

```
Switch(config)# interface gigabitethernet1/0/1
Switch(config-if)# switchport port-security aging time 120
```

This example shows how to set the aging time as 2 minutes for the inactivity aging type with aging enabled for the configured secure addresses on the interface:

```
Switch(config-if)# switchport port-security aging time 2
Switch(config-if)# switchport port-security aging type inactivity
Switch(config-if)# switchport port-security aging static
```

You can verify the previous commands by entering the **show port-security interface** *interface-id* privileged EXEC command.

## Port Security and Switch Stacks

When a switch joins a stack, the new switch will get the configured secure addresses. All dynamic secure addresses are downloaded by the new stack member from the other stack members.

When a switch (either the stack master or a stack member) leaves the stack, the remaining stack members are notified, and the secure MAC addresses configured or learned by that switch are deleted from the secure MAC address table. For more information about switch stacks, see Chapter 5, "Managing Switch Stacks."

## **Displaying Port-Based Traffic Control Settings**

The **show interfaces** *interface-id* **switchport** privileged EXEC command displays (among other characteristics) the interface traffic suppression and control configuration. The **show interfaces counters** privileged EXEC commands display the count of discarded packets. The **show storm-control** and **show port-security** privileged EXEC commands display those features.

To display traffic control information, use one or more of the privileged EXEC commands in Table 21-3.

Table 21-3 Commands for Displaying Traffic Control Status and Configuration

| Command                                                             | Purpose                                                                                                    |
|---------------------------------------------------------------------|----------------------------------------------------------------------------------------------------|
| show interfaces [interface-id] switchport                           | Displays the administrative and operational status of all switching (nonrouting) ports or the specified port, including port blocking and port protection settings.               |
| show storm-control [interface-id] [broadcast   multicast   unicast] | Displays storm control suppression levels set on all interfaces or the specified interface for the specified traffic type or for broadcast traffic if no traffic type is entered. |
| show interfaces [interface-id] counters broadcast                   | Displays the storm-control broadcast suppression discard counter with<br>the number of packets discarded for all interfaces or the specified<br>interface.                        |
| show interfaces [interface-id] counters multicast                   | Displays the storm-control multicast suppression discard counter with<br>the number of packets discarded for all interfaces or the specified<br>interface.                        |
| show interfaces [interface-id] counters unicast                     | Displays the storm-control unicast suppression discard counter with<br>the number of packets discarded for all interfaces or the specified<br>interface.                          |

Table 21-3 Commands for Displaying Traffic Control Status and Configuration (continued)

| Command                                             | Purpose                                                                                                    |
|-----------------------------------------------------|----------------------------------------------------------------------------------------------------|
| show port-security [interface interface-id]         | Displays port security settings for the switch or for the specified interface, including the maximum allowed number of secure MAC addresses for each interface, the number of secure MAC addresses on the interface, the number of security violations that have occurred, and the violation mode. |
| show port-security [interface interface-id] address | Displays all secure MAC addresses configured on all switch interfaces or on a specified interface with aging information for each address.                                                                                                    |
| show port-security interface interface-id vlan      | Displays the number of secure MAC addresses configured per VLAN on the specified interface.                                                                                                    |